# **1.1 Die Kamera im Überblick**

Um die neue Sony α6700 ein wenig kennenzulernen, werden im Folgenden die unterschiedlichen Bedienelemente vorgestellt.

# **Die seitliche Ansicht**

In der seitlichen Ansicht sehen Sie die folgenden Bedienelemente:

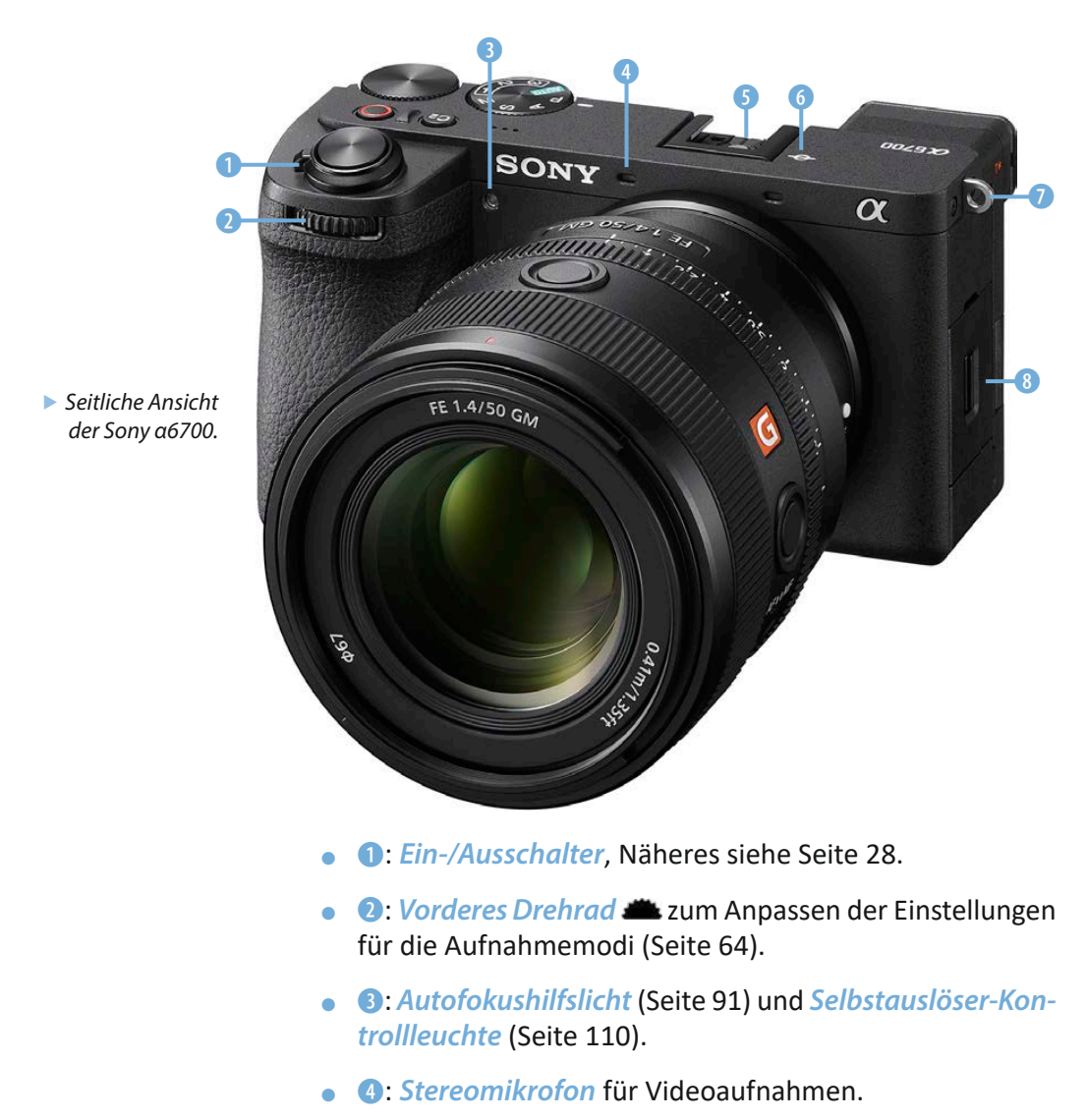

- $\bullet$  **6**: *Multi-Interface-Schuh* **ni** zum Anschluss eines externen Blitzgeräts oder Mikrofons (Seite 261).
- **6:** *Sensorebenenmarkierung*. Sie ist für ein präzises Scharfstellen von Bedeutung.
- **O:** *Tragegurtösen* rechts und links zum Anbringen eines Trageriemens oder Schultergurts (Seite 23).
- **©:** Abdeckung des *Speicherkartenfachs* (Seite 20).

### **Die linke Kameraseite**

Auf der linken Kameraseite sind hinter drei Abdeckungen unter anderem Anschlüsse untergebracht.

- **0**: Anschluss für ein externes Mikrofon N mit einem 3,5-mm-Miniklinkenstecker (Seite 122).
- **a**: Kontrolllampe für das Laden des Akkus (Seite 19). Solange sie leuchtet, wird der Akku geladen.
- **8:** *USB-C-Anschluss*  $\leftarrow$  zum Übertragen von Bildern auf einen Rechner (Seite 121).
- $\bullet$  3: *Speicherkartenfach*. Es können SD-Speicherkarten oder microSD-Speicherkarten – mit einem Adapter – eingesetzt werden (Seite 20).
- $\bullet$  **O**: Anschluss für einen Kopfhörer  $\Omega$  mit einem 3,5-mm-Miniklinkenstecker (Seite 124).
- $\bullet$ :  $\bullet$   $\blacksquare$ **mL**Anschluss zum Anschließen von HDTV-Geräten mit einem HDMI-Kabel Typ D Micro-HDMI (Seite 123) Auch zur Aufnahme von Videos geeignet.

## **Die Ansicht von oben**

Auf der Oberseite der Kamera finden Sie folgende Bedienelemente:

- **0:** *Lautsprecher*. Wichtig für die Wiedergabe von Videos. Die Lautstärke kann im Menü eingestellt werden (Seite 197).
- **2: <sup>@</sup>-Taste**. Frei belegbare Benutzertaste. Standardmäßig wird damit das Fokusfeld eingestellt (Seite 223).

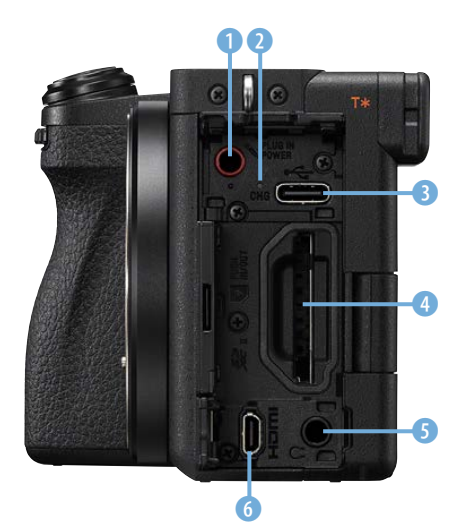

▲ Das ist die Ansicht der linken Kamera*seite.*

- **3:** *Auslöser*. Bei halbem Durchdrücken wird fokussiert, bei komplettem Durchdrücken wird das Foto aufgenommen (Seite 39).
- **@:** *Filmaufnahmetaste* **@**. Starten oder stoppen Sie mit dieser Taste Videoaufnahmen (Seite 270).
- **G**: *Hinteres Drehrad* **W**. Standardmäßig zum Programmshiften, kann aber auch mit anderen Funktionen belegt werden (Seite 30).
- **6: MENU-Taste**. Rufen Sie mit dieser Taste das Menü auf (Seite 33).
- **2:** *Moduswahlrad*. Legen Sie mit diesem Drehrad den Belichtungsmodus fest. Außerdem gibt es drei Benutzereinstellungen (Seite 28).
- **8:** *Drehrad* zum Einstellen des Foto- oder Videomodus. Mit der **800**-Option werden Zeitlupen- oder Zeitrafferfilme erstellt (Seite 252).

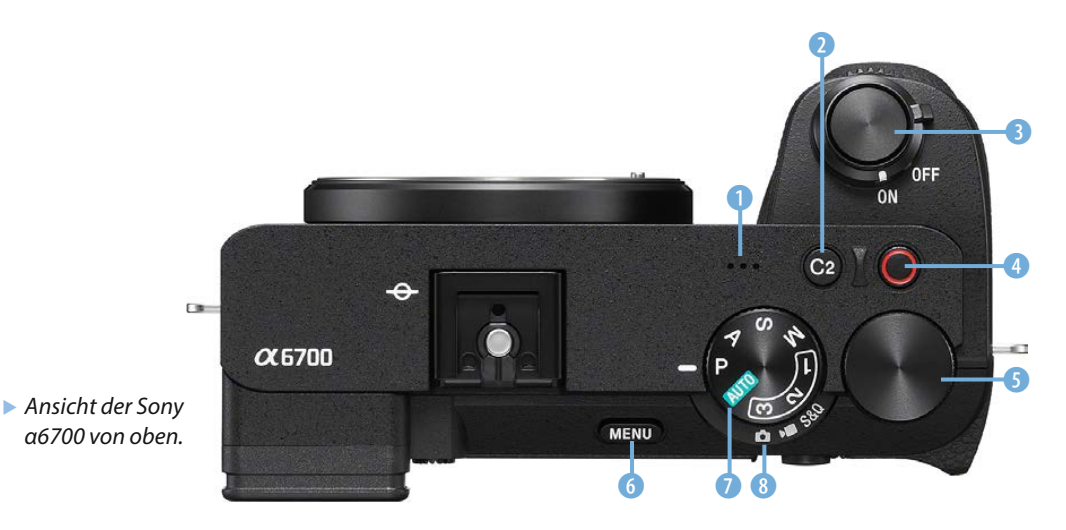

#### **Die Unterseite**

Auf der Unterseite der Kamera finden Sie die folgenden Bedienelemente:

**• 0:** Akkufachentriegelung. Genutzt werden Akkus des Typs **NP-FZ100** (Seite 19).

- **a**: *Objektiventriegelung* zum Wechseln von Objektiven (Seite 24). Lösen Sie das Objektiv nach dem Drücken der Taste durch Drehen entgegen dem Uhrzeigersinn.
- **3:** *Stativgewinde* für den Anschluss eines Schnellanschlusses für ein Stativ oder eines Stativs (Seite 279).

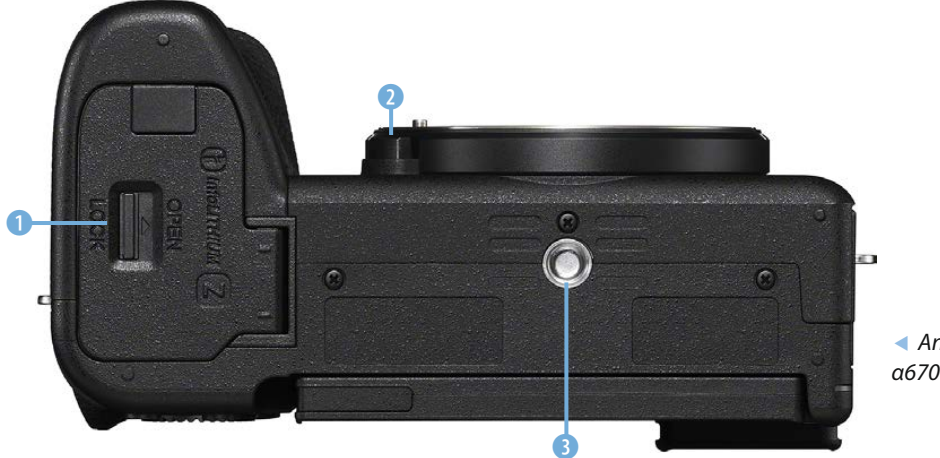

e *Ansicht der Sony α6700 von unten.*

### **Die hintere Ansicht**

Auf der Rückseite der Kamera finden Sie die folgenden Bedienelemente:

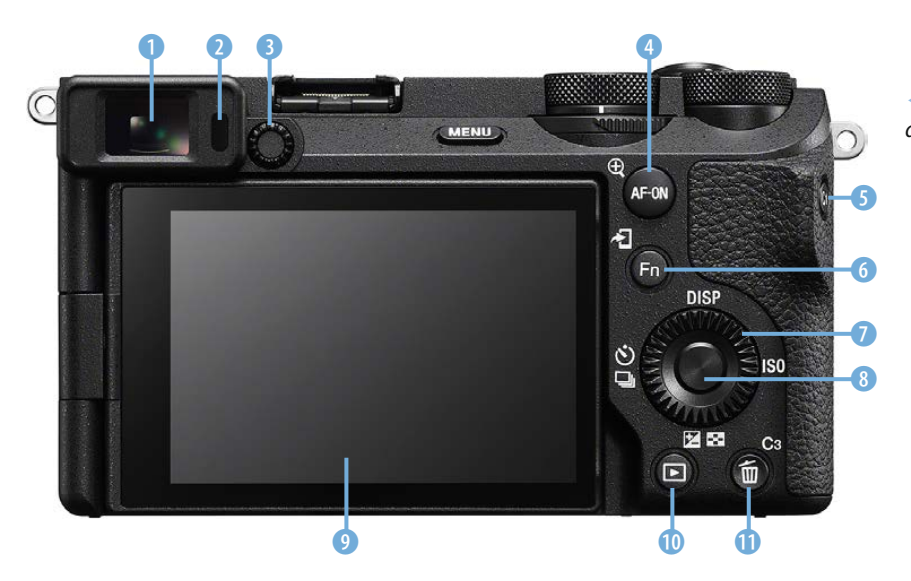

e *Dies ist die Rückseite der Kamera.*

# **3.1 Die Technik**

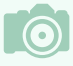

#### **Die Kontrastmessung**

Die Sony α6700 arbeitet mit einem modernen Hybridautofokusmesssystem. Kompaktkameras verwenden beispielsweise die sogenannte Kontrastmessung, die ein wenig anders arbeitet. Dabei wird die Bildweite des Objektivs so lange verändert, bis der maximale Kontrast erreicht ist. Dazu werden mehrere Bildpartien untersucht, und entsprechend länger dauert das Verfahren auch.

Diese Vorgehensweise lässt sich wie folgt beschreiben: Da die Kamera nicht wissen kann, wie weit ein Objekt entfernt ist und wann es scharf abgebildet wird, sucht sie nach Kontrasten. Findet sie senkrechte oder schräge Linien im Bild, wird der Fokus so eingestellt, dass die erkannten Linien möglichst kontrastreich abgebildet werden. Der Autofokus bringt die Linien sozusagen zur Deckung. Sie wirken dann scharfkantig. Mit der Kontrastmessung haben Sie, anders als beim Phasenautofokus, den Vorteil, dass Sie den Fokus praktisch überall im Bild messen können, da Sie nicht an die Phasendetektoren gebunden sind.

Im Gegensatz zu digitalen Spiegelreflexkameras arbeiten Kompaktkameras meist mit einer anderen Autofokusmesstechnik, nämlich der sogenannten Kontrastmessung. Das gilt auch für viele Systemkameras. Das bringt es mit sich, dass man nicht ganz so schnell und komfortabel fokussieren kann wie mit einer digitalen Spiegelreflexkamera.

Bestimmte fotografische Themenbereiche – wie etwa Sportaufnahmen – sind daher schwieriger umzusetzen. Der Vorteil der Kontrastmessung besteht darin, dass man praktisch frei über den gesamten Bildbereich scharf stellen kann.

Der Hybridautofokus der α6700 kombiniert beide Messmethoden. In den Sensor sind 759 Phasenvergleichssensoren eingebaut. Dank dieser innovativen Technik funktioniert die α6700 recht schnell und zuverlässig.

Die α6700 bietet eine ganze Menge Funktionen, um das Bild korrekt scharf zu stellen. Dabei dürfen auch Funktionen wie die Gesichtserkennung nicht fehlen. Solche Modi gehören zum Standard anspruchsvoller Systemkameras. Aber auch so nützliche Funktionen wie ein permanenter Autofokus fehlen nicht.

Der Autofokus der α6700 arbeitet gut und zügig. In allen gängigen Situationen kann er überzeugen, wenn auch hier und da mehrere Versuche notwendig sind, ehe das Objekt korrekt fokussiert wird.

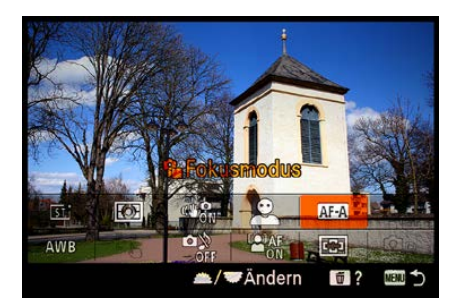

▲ Mit dieser Option stellen Sie den **Fokus***modus ein.*

# **3.2 Den Autofokusmodus wählen**

Wenn Sie die Funktionstaste ® drücken, erreichen Sie über die nebenstehend markierte Funktion fünf Fokusmodi für unterschiedliche Aufgabenstellungen.

Die Auswahl kann auch durch Drehen des Einstellrads erfolgen. Bestätigen Sie dann die Auswahl durch Drücken der SET-Taste oder tippen Sie den Auslöser an. Wenn Sie das Einstellrad oder das vordere Drehrad zum Einstellen nutzen,

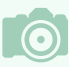

#### **Was ist Schärfe?**

Grundsätzlich bezeichnet man die Unterscheidbarkeit von Details in einem Foto als Schärfe. Je mehr Details zu erkennen sind, umso schärfer erscheint ein Bild. Neben der Schärfe, die physikalisch vorhanden ist, gibt es die Schärfe, die nur dem Anschein nach vorhanden ist – dies bezeichnet man als Schärfeeindruck. So wirken zum Beispiel kontrastreichere Bilder schärfer als kontrastarme Bilder – ganz unabhängig davon, welches Foto physikalisch gesehen schärfer ist.

Daher spielt in der täglichen Praxis die wirkliche Schärfe eines Bilds nur eine sehr untergeordnete Rolle. Der Schärfeeindruck ist das, wovon sich die Anwender leiten lassen, wenn es um die Beurteilung eines Fotos geht.

Schon von jeher hat man versucht, den Schärfeeindruck von Bildern zu erhöhen. So wurden zu analogen Zeiten in Fotolaboren verschiedene Techniken angewendet, um die Bilder zu optimieren. Eine der damaligen Möglichkeiten hat sich sogar in das digitale Zeitalter gerettet. Die heutige aus Bildbearbeitungsprogrammen bekannte Funktion *Unscharf maskieren* wurde nämlich schon zu analogen Zeiten eingesetzt. Dabei wird die Schärfe dadurch verbessert, dass der Kontrast nur an den Kanten im Bild verstärkt wird.

Um zu messen, wie gut ein optisches Gerät die Details wiedergeben kann, werden Hilfsmittel verwendet, wie zum Beispiel der rechts gezeigte sogenannte Siemensstern. Der Siemensstern kann für einen Auflösungstest abfotografiert werden. Bei diesem Testmuster verlaufen abwechselnd schwarze und weiße Dreiecke zum Mittelpunkt des Kreises. Jedes bildverarbeitende Gerät kann die zusammenlaufenden Linien in Richtung Mittelpunkt nur bis zu einem gewissen Grad voneinander trennen. Man spricht vom Auflösungsvermögen des Geräts.

Je weiter innen die Linien noch voneinander getrennt werden können, umso größer ist das Auflösungsvermögen des Geräts (auch die Auflösung von Druckern oder Scannern lässt sich so testen).

sehen Sie die nebenstehend abgebildete Variante. Meist ist dies die schnellste Möglichkeit.

Haben Sie die Option mit der SET-Taste aufgerufen, wird dagegen die auf der folgenden Seite links abgebildete Variante angezeigt. Drücken Sie das Einstellrad zur Navigation oben oder unten. In diesem Menü müssen Sie ebenfalls die SET-Taste zur Bestätigung verwenden. Damit wechseln Sie in den Aufnahmemodus. Der aktuelle Autofokusmodus wird

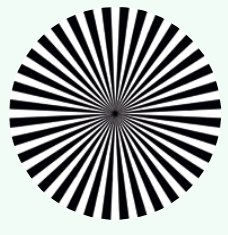

# **Auflösung**

Beim Betrachten von Fotos am Computermonitor ist das Thema Auflösung unwichtig. Nur bei starkem Hineinzoomen in das Bild sind die einzelnen Bildpunkte erkennbar. Drucken Sie Ihre Fotos aber aus, muss beachtet werden, dass genügend Pixel auf einer bestimmten Strecke vorhanden sind – sonst wirkt das Bild pixelig. Die Auflösung ist dann zu gering.

Ein gängiger Standardwert sind 300 dpi. Das bedeutet, dass 300 Dots (Punkte) pro Inch (2,54 Zentimeter) abgebildet werden. Das Maß bestimmt die Auflösung.

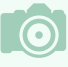

#### **Touchfokus**

Sie können die zu fokussierende Position auch per Touchbedienung bestimmen. Tippen Sie dazu einfach auf die betreffende Position.

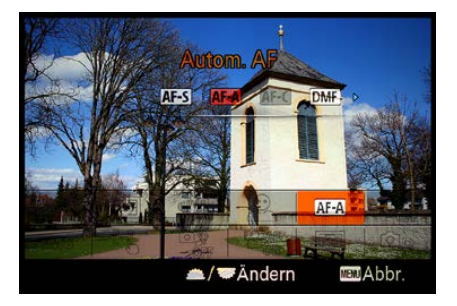

c *Diese Ansicht sehen Sie, wenn Sie das Einstell- oder Drehrad drehen.*

oben auf dem Monitor angezeigt. Dies sehen Sie in der rechten Abbildung **1.** 

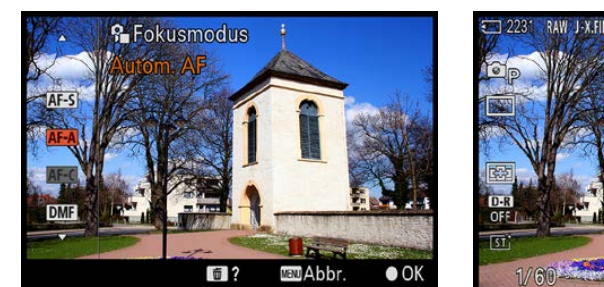

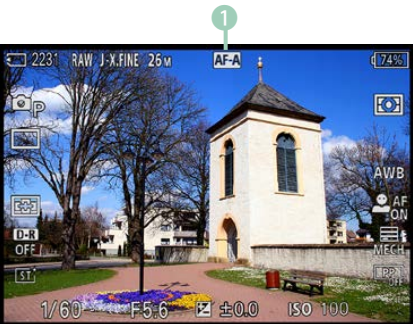

# **Einzelbildautofokus**

Die erste Option ist der *Einzelbild-AF* (*AF-S*). Dieser Modus eignet sich am besten, wenn Sie statische Objekte fotografieren. Drücken Sie den Auslöser halb durch. Die α6700 misst dann den Fokus und speichert ihn, wenn das Fokussieren erfolgreich abgeschlossen ist.

Der Schärfeindikator **2** leuchtet dann grün auf. Außerdem werden die zum Scharfstellen verwendeten Fokusmessfelder standardmäßig mit einer grünen Markierung angezeigt. Je nach eingestellter Messart können dies ein oder mehrere Messfelder sein – wie im linken Bild, in dem drei Felder 1 genutzt wurden. Hier wurde als Fokusfeld die Option *Breit*  aktiviert.

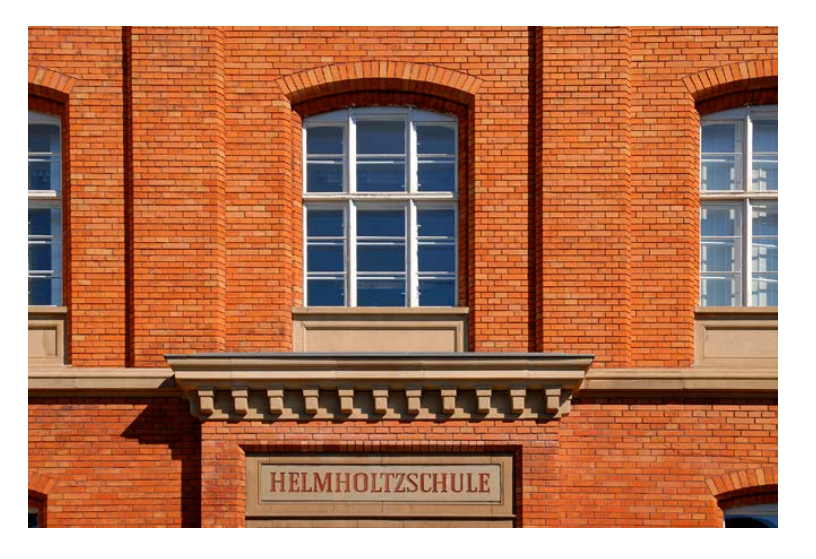

f *Die linke Ansicht sehen Sie nach dem Drücken der SET-Taste.*

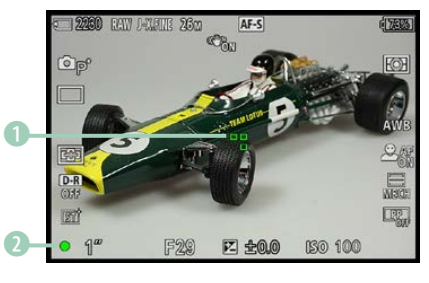

#### c *Hier wurde korrekt fokussiert.*

**Ausschalten** Der ausgewählte Fokusmodus bleibt auch nach dem Aus- und erneuten Einschalten der

Kamera erhalten.

#### **34mm| f/8 | 1/250 s| ISO 100**

f *Bei statischen Motiven bietet sich der Einzelbildautofokus an.*

# **Nachführautofokus**

Der zweite Modus nennt sich *Nachführ-AF* (*AF-C*). Dabei wird der Fokus kontinuierlich angepasst, wenn Sie den Auslöser halb durchgedrückt halten.

Wurde auf der *Fokus*-Registerkarte die Funktion *Motiverk. bei AF* aktiviert, wird auf das erkannte Motiv fokussiert – etwa auf Gesichter, Augen, Fahrzeuge oder Flugzeuge.

Das grüne Symbol des Schärfeindikators sieht ein klein wenig anders aus 1 – Sie sehen dies im nebenstehenden Bild. Wenn der Schärfeindikator blinkt, ist das ein Zeichen dafür, dass die α6700 nicht fokussieren kann – beispielsweise weil der Kontrast im Bild zu schwach ist.

Dieser Modus eignet sich immer dann, wenn sich das zu fotografierende Objekt bewegt. Die Sport- und die Action-Fotografie sind beispielsweise solche Themenbereiche.

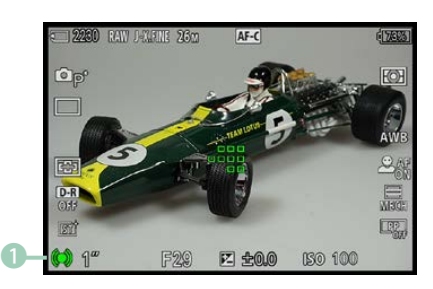

c *Dies ist der Fokusmodus AF-C.*

#### **180mm| f/7.1 | 1/400 s| ISO 100**

d *Im AF-C-Modus wird die Schärfe kontinuierlich nachgeführt. Bei diesem Bild handelt es sich übrigens um einen Bildausschnitt (etwa 60 %) des Originalfotos.*

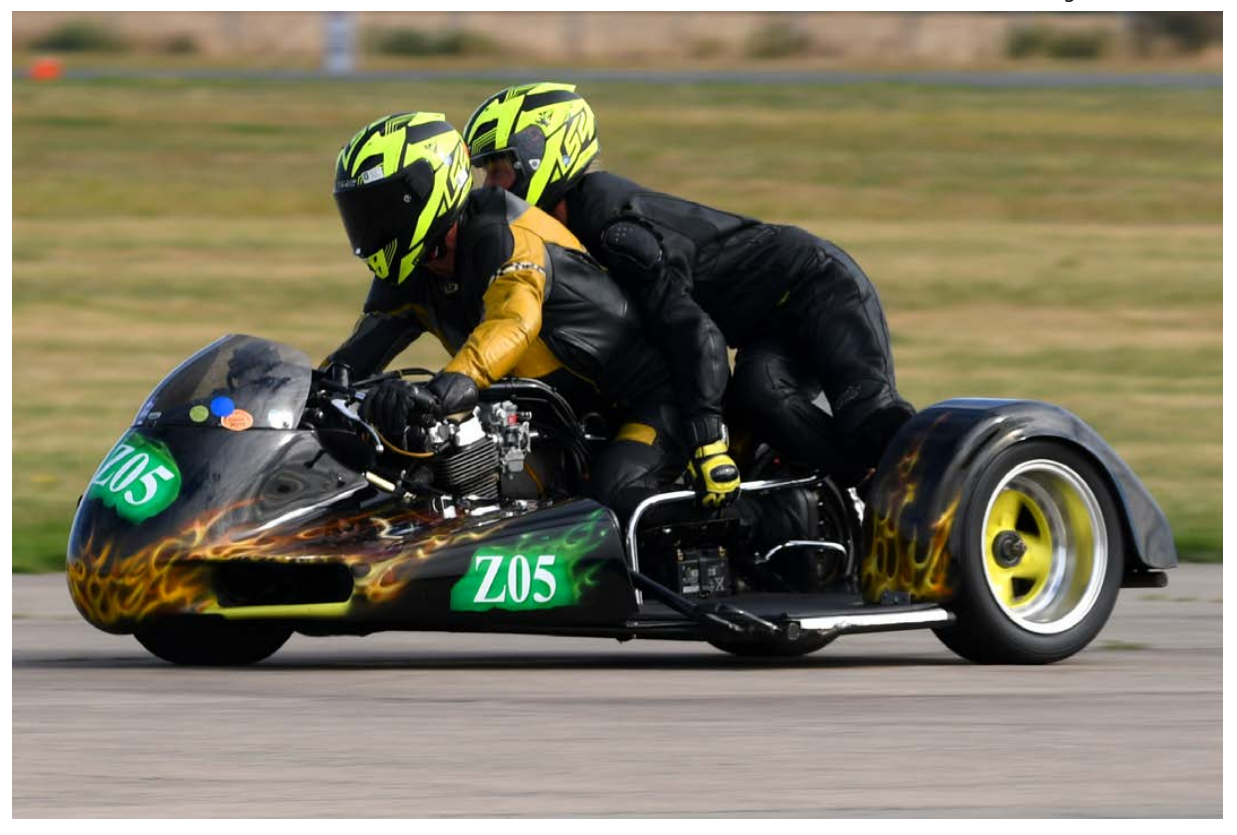

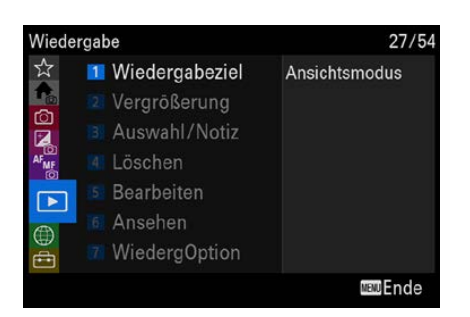

c *Das ist die Wiedergabe-Registerkarte.*

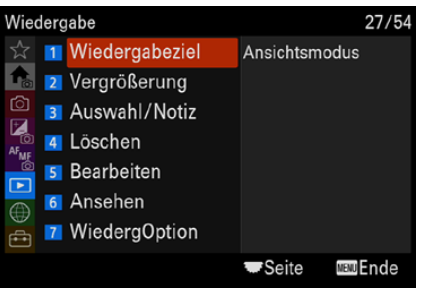

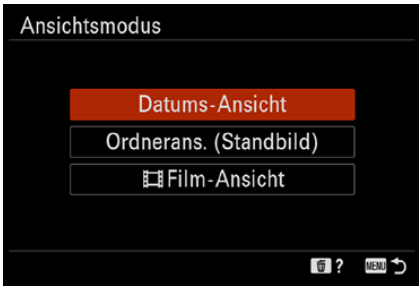

c *Hier sehen Sie die Funktion Ansichtsmodus.*

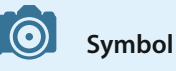

Filme – egal welchen Formats – werden mit einem Wiedergabesymbol in der Bildmitte gekennzeichnet.

# **8.1 Das Wiedergabe-Menü kennenlernen**

Auf der *Wiedergabe*-Registerkarte **Finden Sie sieben Berei**che, in denen es Funktionen gibt, die sich auf die Bildwiedergabe beziehen. So können Sie sich beispielsweise eine Diaschau ansehen oder hochkant aufgenommene Fotos drehen.

Zudem benötigen Sie die Funktionen des *Wiedergabe*-Menüs **E.** wenn Sie andere Ansichten als die Standardansicht für die aufgenommenen Bilder benötigen. So können Sie etwa bestimmte Ordner anzeigen oder eine Indexbildansicht betrachten, um einen schnellen Überblick zu erhalten.

# **8.2 Der Bereich Wiedergabeziel**

Im ersten Bereich mit der Bezeichnung *Wiedergabeziel* gibt es nur eine einzige Funktion: *Ansichtsmodus*.

Alternativ zum Wechseln der Ansichtsmodi, wie Sie es bereits in Kapitel 1 ab [Seite 41](#page--1-0) kennengelernt haben, können Sie auch mit der Menüfunktion *Ansichtsmodus* zwischen den verschiedenen Ansichtsarten wechseln. Nutzen Sie die Optionen im Menü, haben Sie einige erweiterte Möglichkeiten.

So können Sie beispielsweise nur Filme anzeigen oder die Bilder eines bestimmten Datums. Folgende Optionen stehen Ihnen zur Verfügung:

- z Nach dem Aufruf der *Ansichtsmodus*-Funktion finden Sie die nebenstehenden abgebildeten drei Optionen in einem Untermenü vor. Navigieren Sie mit dem Einstellrad zwischen den Optionen. Um eine Option auszuwählen, drücken Sie die SET-Taste.
- Wurde die Option *Datums-Ansicht* aufgerufen, wird ein Kalenderblatt mit dem aktuellen Monat eingeblendet. An jedem Tag, an dem Sie Fotos aufgenommen haben, sehen Sie ein Miniaturbild. Dabei wird immer das erste Bild eines Tages als Miniatur angezeigt.
- Navigieren Sie mit dem Einstellrad innerhalb der Tage. Dabei ist es egal, ob Sie es drehen oder drücken – das Drehen des Einstellrads klappt meist ein wenig schneller. Der ausgewählte Tag wird mit einem orangefarbenen Rahmen markiert. Sie sehen das in der nebenstehend oben gezeigten Abbildung.
- Wollen Sie den Monat wechseln, navigieren Sie zur Monatsbezeichnung, sodass diese orange hervorgehoben wird – wie im rechten Bild. Drücken Sie dann das Einstellrad oben oder unten, um zum vorherigen oder nächsten Monat zu wechseln.
- Wenn Sie sich im Feld der Monatsangabe befinden und das Einstellrad erneut links drücken, gelangen Sie in den Bereich ganz links, hier gezeigt in der nebenstehenden dritten Abbildung. Dort wurde als Beispiel die *Film*-*Ansicht* aufgerufen.
- z Über die dort befindlichen Optionen erreichen Sie übrigens die gleichen Ansichten, die Sie auch im Hauptmenü vorfinden.

# **Bestimmte Ordner auswählen**

Drücken Sie in der Ansicht ganz links das Einstellrad unten, gelangen Sie zur folgenden Ansicht, die im Menü *Ordnerans. (Standbild)* genannt wird. Mit dieser Option werden nur die Bilder angezeigt, die sich im ausgewählten Ordner befinden.

Um zwischen den verfügbaren Ordnern zu wählen, drücken Sie das Einstellrad rechts. Der ausgewählte Ordner wird dann mit einem orangefarbenen Rahmen versehen. Sie sehen das nebenstehend im unteren Bild.

Um den ausgewählten Ordner zu öffnen, drücken Sie die SET-Taste. Sie gelangen damit zur Indexbildansicht, die Sie im linken Bild auf der folgenden Seite sehen.

Wollen Sie das Bild groß betrachten, drücken Sie die SET-Taste erneut. Sie sehen die vergrößerte Ansicht, die Sie auf der nächsten Seite rechts sehen.

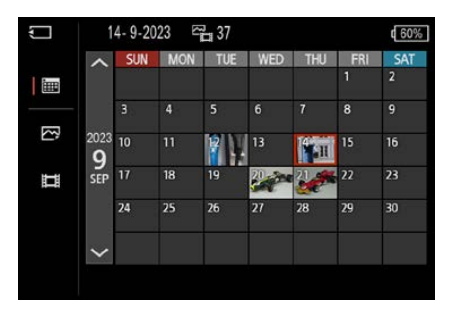

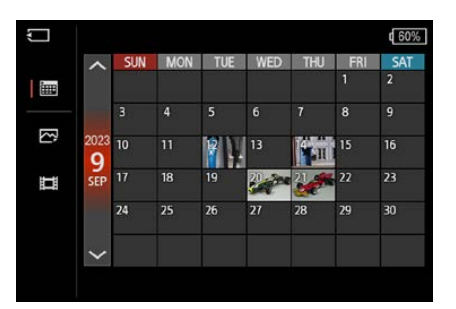

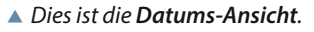

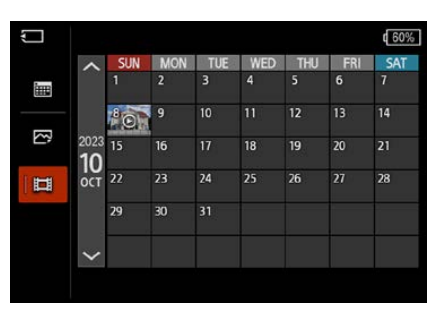

c *Hier wurde die Film-Ansicht aufgerufen.*

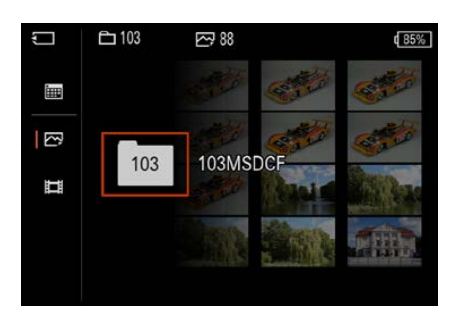

c *Dies ist die Ordner-Ansicht.*

**Rechts wurde die** *Ansicht vergrößert.*

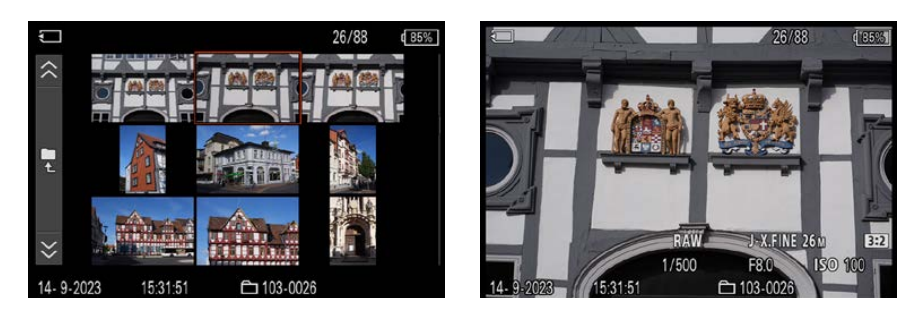

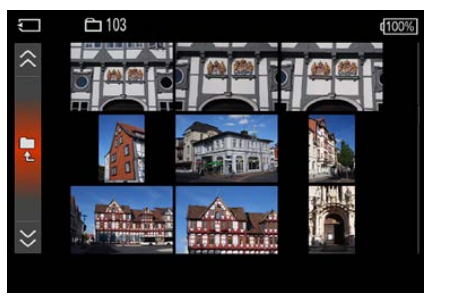

c *Wechseln Sie zur Indexbildansicht zurück.*

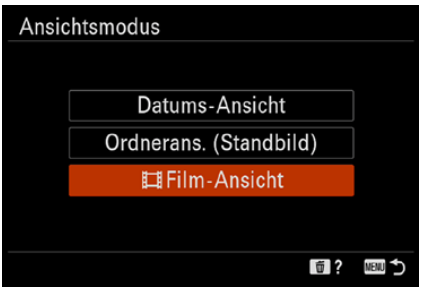

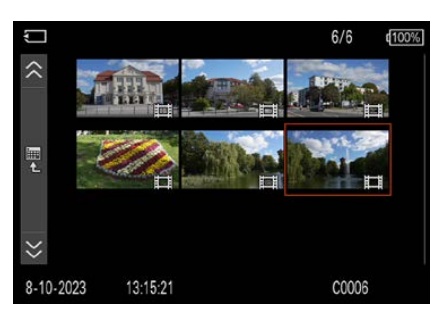

▲ *Dies ist der Modus Film-Ansicht.* 

Um von der vergrößerten Ansicht zurück zur Ordneransicht zu gelangen, muss das Einstellrad unten gedrückt werden – so erreichen Sie wieder die Indexbildansicht, von der aus Sie in den Balken ganz links wechseln können.

Dies ist in der Abbildung links zu sehen. Nach dem Drücken der SET-Taste kann dann ein anderer Ordner ausgewählt werden. Drücken oder drehen Sie das Einstellrad, um innerhalb der verfügbaren Miniaturbildansichten zu scrollen.

## **Filme ansehen**

Die letzte Option – *Film-Ansicht* – widmet sich der Ansicht der auf der Speicherkarte befindlichen Filme.

Das ist nützlich, weil Sie sich so das Durchscrollen der gesamten Liste sparen können, wenn Sie einen Film wiedergeben wollen. Wurden an einem Tag mehrere Filme aufgenommen, erreichen Sie sie, indem Sie nach dem Aufruf des betreffenden Tages die SET-Taste drücken. Sie sehen das nebenstehend im unteren Bild.

# **8.3 Der Vergrößerung-Bereich**

Im *Vergrößerung*-Bereich gibt es drei Funktionen, die sich auf eine vergrößerte Darstellung beziehen.

# **Vergrößerte Ansichten anzeigen**

Mit der *Vergrößern*-Funktion haben Sie die gleichen Möglichkeiten, die bereits in Kapitel 1 auf [Seite 41](#page--1-1) beschrieben wurden. Dort wurde die  $\mathcal{L}$ -Taste zum Vergrößern der Ansicht im Wiedergabemodus eingesetzt. Insofern ist die *Vergrößern*-Funktion im Menü eigentlich überflüssig, weil das Drücken der Taste viel schneller ist.

Nutzen Sie die Funktion *Anf.faktor vergröß.*, um festzulegen, ob die Standardvergrößerungsstufe oder die zuvor verwendete Vergrößerung angezeigt werden soll.

Mit der Funktion *Anf.pos. vergröß.* legen Sie fest, ob die Bildmitte oder die fokussierte Position vergrößert werden soll, was die Standardvorgabe ist.

# **8.4 Der Bereich Auswahl/Notiz**

Im Bereich *Auswahl/Notiz* gibt es drei Funktionen, um Bilder zu schützen oder um sie zu bewerten.

### **Bilder schützen**

Mit der *Schützen*-Funktion haben Sie die Möglichkeit, Fotos vor einem versehentlichen Löschen zu schützen.

Im Untermenü – das Sie nebenstehend im unteren Bild sehen – finden Sie Optionen, um mehrere Bilder nacheinander zu markieren oder um Bilder, die an einem bestimmten Tag aufgenommen wurden, auszuwählen.

Drücken Sie bei der Option *Mehrere Bilder* die SET-Taste für die Auswahl der betreffenden Fotos. Wird sie erneut gedrückt, wird der Schutz aufgehoben. Sie erkennen die Auswahl des Schutzes an dem Haken im Kästchen links im Bild – dies wurde in der ersten Abbildung auf der folgenden Seite markiert  $\mathbf{\Omega}$ .

Bestätigen Sie die Zuweisung durch Drücken der MENU-Taste. Anschließend wird eine Sicherheitsabfrage eingeblendet, die mit der SET-Taste bestätigt werden muss.

Im Bild unten rechts auf der nächsten Seite sehen Sie, dass ein Schlüsselsymbol am oberen Bildrand geschützte Fotos bei der Wiedergabe kennzeichnet 2.

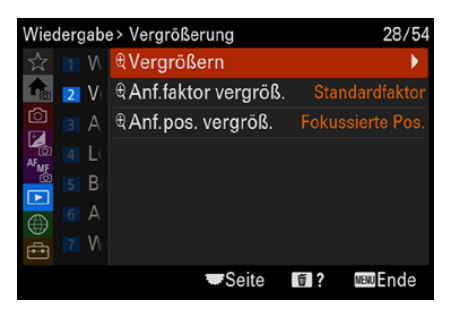

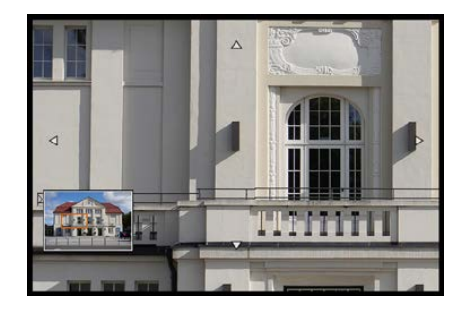

c *Im unteren Bild wurde die Ansicht vergrößert.*

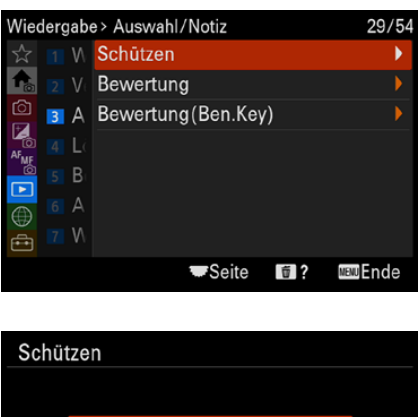

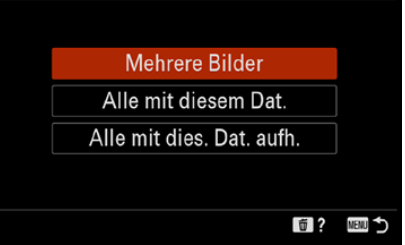

<sup>▲</sup> Oben sehen Sie die Funktionen des Be*reichs Auswahl/Notiz.*

# **12.1 Viel Equipment**

Bei Systemkameras haben Sie gegenüber Kompaktkameras den Vorteil, dass Sie sie nach Ihren Bedürfnissen beliebig erweitern können.

Es handelt sich zwar um ein noch relativ junges System, Sony erweitert es aber ständig und präsentiert beispielsweise immer wieder neue Objektive und weiteres Zubehör.

Hinzu kommen verschiedene Blitzgeräte, die notwendig sind, weil die α6700 kein integriertes Blitzgerät besitzt. Durch die geringe »Reichweite« sind außerdem zusätzliche Akkus fast zwingend geboten.

Welches Zubehör Sie benötigen, hängt natürlich davon ab, was Sie fotografieren. So werden Landschaftsfotografen eher Weitwinkelobjektive einsetzen, während in der Sportfotografie lichtstarke Teleobjektive notwendig sind.

Natürlich muss es der Geldbeutel hergeben – man kann nämlich eine ganze Menge Geld für mehr oder auch weniger sinnvolles Zubehör loswerden.

Wenn Sie früher beispielsweise mit Minolta-Objektiven oder anderen Kamerasystemen fotografiert haben, können Sie diese an die α6700 adaptieren. In diesem Kapitel habe ich eine ganz subjektive Zusammenstellung von – meiner Meinung nach – sinnvollen Zubehörteilen aufgeführt.

Welches Zubehör wirklich sinnvoll und nützlich ist, hängt nicht zuletzt von der Aufgabenstellung ab. Ein Sportfotograf wird sicher anderes Equipment benötigen als ein Naturfotograf.

# **12.2 Externe Blitzgeräte**

Wenn Sie einen Blitz einsetzen wollen, lohnt sich die Anschaffung eines externen Blitzgeräts, weil die α6700 ja keinen integrierten Blitz besitzt. Sony hat unterschiedliche Blitzgeräte für verschiedene Ansprüche im Sortiment.

#### **Passendes Modell**

Welches Blitzgerät für Sie geeignet ist, hängt davon ab, wie häufig und in welchen Bereichen Sie das Blitzlicht benötigen. Für engagierte Hobbyfotografen ist das mittlere der Sony-Modelle durchaus geeignet. Für professionellere Fotografen, die sehr häufig zum Blitz greifen und auch größere Räume ausleuchten müssen, lohnt sich die Anschaffung des HVL-F60RM2.

Der günstigste und kompakteste Blitz trägt die Bezeichnung HVL-F20M. Er kostet etwa 140 Euro. Sie sehen ihn in der nebenstehenden Abbildung.

Der leichte Blitz wiegt etwas über 100 Gramm. Der Blitz verfügt allerdings nur über eine Leitzahl von 20 (bei ISO 100) und taugt daher nicht zum Ausleuchten größerer Räume. Dafür eignet er sich aufgrund des geringen Gewichts gut, um ihn immer dabeizuhaben.

Das Blitzgerät HVL-F46RM, das nachfolgend im unteren Bild zu sehen ist, ist ebenfalls recht kompakt. Mit einem Gewicht von etwa 308 Gramm ist es allerdings deutlich schwerer und mit knapp 350 Euro auch erheblich teurer. Durch seine hohe Leitzahl von 46 (bei ISO 100) eignet es sich auch für anspruchsvollere Aufgaben.

Der Blitz verfügt übrigens über einen dreh- und schwenkbaren Reflektor, sodass Sie auch indirekt damit blitzen können. Den Zoomreflektor können Sie für die Brennweiten von 24 bis 105 mm anpassen. Damit stellen Sie sicher, dass die geeignete Blitzlichtmenge ausgesendet wird. Auf der Rückseite finden Sie ein LC-Display zum Anpassen verschiedener Parameter.

Im Gegensatz zum zuerst beschriebenen Blitz wird sogar die sogenannte HSS unterstützt. HSS ist eine Abkürzung für *Highspeed-Synchronisation*. Außerdem kann der Blitz auch als Master-Blitz genutzt werden. So können Sie weitere Blitzgeräte kabellos auslösen, da der Blitz die entsprechenden Signale senden kann.

Noch leistungsfähiger ist das Blitzgerät mit der Bezeichnung HVL-F60RM2, für das Sie allerdings etwa 450 Euro bezahlen müssen. Das Blitzgerät wiegt 439 Gramm und richtet sich an professionelle Fotografen. Das belegt auch die Leitzahl 60 (bei ISO 100). Damit lassen sich sogar größere Räume gut ausleuchten. Der Reflektor kann geneigt und geschwenkt werden. Sie sehen ihn auf der folgenden Seite.

### **Der Einsatz**

Beachten Sie, dass externe Blitzgeräte nach dem Aufschieben auf den Zubehörschuh arretiert werden müssen, damit sie

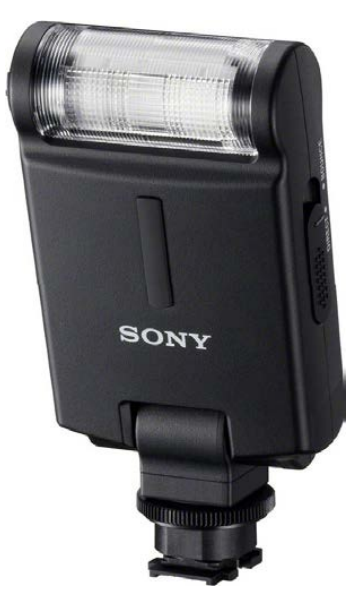

c *Das ist der Blitz HVL-F20M*

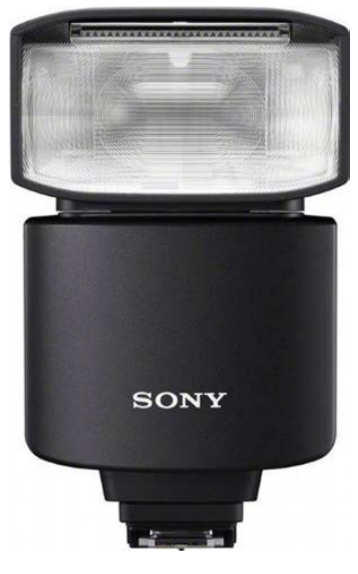

c *Hier sehen Sie den Blitz HVL-F46RM.*

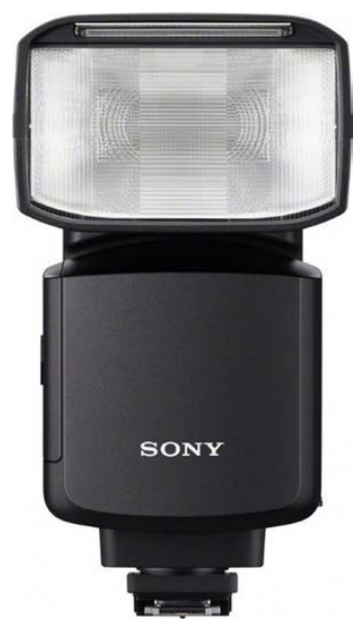

c *Hier sehen Sie den Blitz HVL-F60RM2.*

nicht herunterrutschen können. Die externen Blitzgeräte können Sie in allen Belichtungsmodi einsetzen. Informieren Sie sich gegebenenfalls im Handbuch des Blitzgeräts über die notwendigen Einstellungen und die Möglichkeiten, die Sie haben.

Auf der Rückseite des Blitzgeräts finden Sie in der LC-Anzeige diverse Funktionen, um beispielsweise die Blitzleistung zu variieren.

Externe Blitzgeräte verfügen übrigens über eine eigene Stromversorgung – der interne Akku der α6700 wird dabei also geschont. Meist werden die Blitzgeräte mit vier Alkali-Batterien bestückt.

Die Blitzoptionen im *Blitz*-Bereich der Registerkarte *Belichtung/Farbe* wurden in Kapitel 4 ab [Seite 124](#page--1-2) beschrieben.

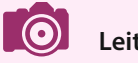

#### **Leitzahl**

Bei Blitzgeräten wird Ihnen der Begriff »Leitzahl« begegnen. Damit wird die maximale Lichtleistung des Blitzgeräts angegeben.

Um die Leitzahl, die mathematisch berechnet werden kann, zu standardisieren, bezieht sich die Angabe meist auf eine Empfindlichkeit von ISO 100. Leider halten nicht alle Hersteller dies ein, sodass missverständliche Werte entstehen können, wenn als Basis eine höhere Empfindlichkeit angesetzt wird.

Mit der Leitzahl lässt sich die Entfernung zum Motiv errechnen, bis zu der eine ausreichende Menge Licht abgegeben werden kann. Je höher die Leitzahl ist, umso größere Entfernungen lassen sich ausleuchten. Im Umkehrschluss kann bei geringeren Entfernungen die Blende geschlossen werden. Ein Errechnen der Werte ist heutzutage nicht mehr erforderlich, die Kamera ermittelt die passenden Einstellungen automatisch.

Bei der effektiven Leitzahl muss auch der Ausleuchtungswinkel berücksichtigt werden. Bei Weitwinkelaufnahmen ist die Reichweite des Blitzes kürzer als bei Teleaufnahmen. Die Zoomreflektoreinstellungen lassen sich für die verwendete Brennweite entsprechend festlegen.

Eine korrekte Angabe berücksichtigt alle Faktoren. So könnte man etwa in der Bedienungsanleitung nachlesen: »Leitzahl 12, auch beim manuellen Blitzen (für Meter, ISO 100, 20 °C)«. Man geht dabei von einer theoretischen Blende 1:1 aus. Bei einer Blende von f/1 wäre die Reichweite in diesem Beispiel also 12 Meter bei ISO 100.

Ein Blitzgerät mit doppelter Leitzahl liefert übrigens nicht die doppelte, sondern die vierfache Lichtmenge.

# **12.3 Praktische Stative**

Bei längeren Belichtungszeiten – wie zum Beispiel bei Nachtaufnahmen – kommen Sie um den Einsatz eines Stativs nicht herum. Sie können dabei auch ruhig das Equipment benutzen, das Sie für die analoge Fotografie angeschafft hatten.

Ich verwende oft ein sehr kleines Stativ der Firma Cullmann. Dieses Stativ ist zwar schon etwas älter, aktuelle Modelle unterscheiden sich aber nur geringfügig. Informationen über Cullmann-Stative finden Sie im Internet unter der Adresse *www.cullmann.de.*

Das Stativ ist kompakt und sehr handlich. Wird es ganz zusammengeschoben, nimmt es nur sehr wenig Platz in Anspruch und passt prima in jede normal große Fototasche. Wird das Stativ aufgeklappt, kann es auf unterschiedliche Höhen eingestellt werden. Diese Stative arbeiten mit einem sogenannten Schnellkupplungssystem.

Die Schnellkupplung wird an der Unterseite der Kamera in das Stativgewinde geschraubt. Anschließend kann sie sehr leicht in das Stativ eingeklinkt werden. Diese Technik ist wirklich praktisch.

## **Professionellere Stative**

Wenn Ihr Budget es zulässt und Sie häufiger vom Stativ aus arbeiten, könnten die teureren und schwereren Stative etwas für Sie sein. Das Gewicht eines Stativs ist wichtig für die Stabilität und somit für das Reduzieren einer Verwacklungsgefahr. Je schwerer ein Stativ ist, umso weniger windanfällig ist es zum Beispiel.

Außerdem besitzen professionellere Stative aufwendigere Stativköpfe und sind auch dadurch stabiler. Damit sind Aufnahmen im Hochformat ebenfalls möglich.

Ein weiterer Vorteil der professionelleren Stative besteht darin, dass sie sehr hoch sind, sodass eine Ausrichtung »auf Augenhöhe« denkbar ist. Das Ausfahren des Stativs ist durch den modularen Aufbau in verschiedenen Stufen möglich. Prüfen Sie beim Erwerb eines Stativs besonders dessen Stabili-

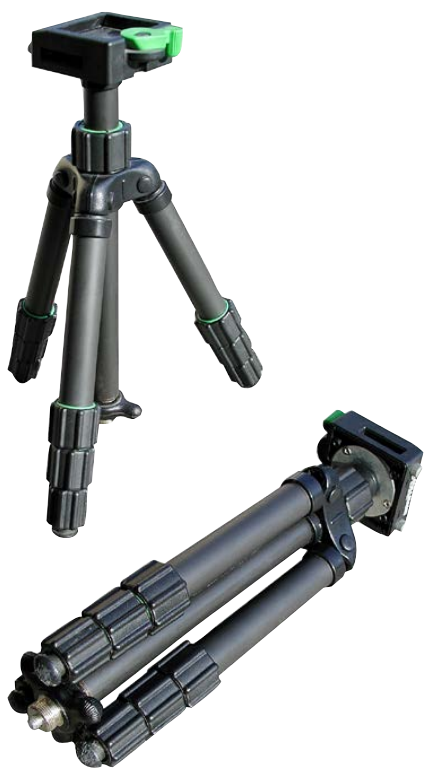

▲ *Das ist ein kleines und sehr kompaktes Stativ.*